## Gmail – Android Reconfiguration

Please note, many phones will differ in appearance or features. Spitfire aim to assist with as many configurations as possible, but we recommend consulting the manufacturer's documentation and guidance for any cases where we are unable to assist.

The most common email client on Android is the 'GMail' client, however other manufacturers may include their own email clients. Many of the steps listed will be similar.

Account Settings can either be found in the Gmail app, by pressing the icon in the top right of the page or in the System Settings for the phone.

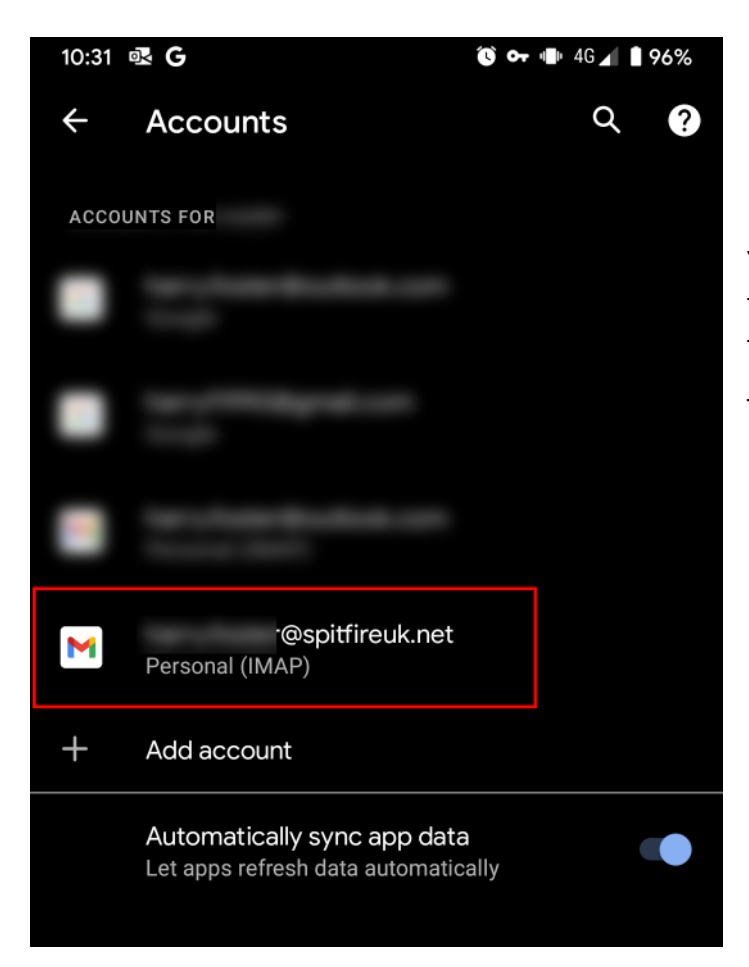

We need to manage the accounts on this device.

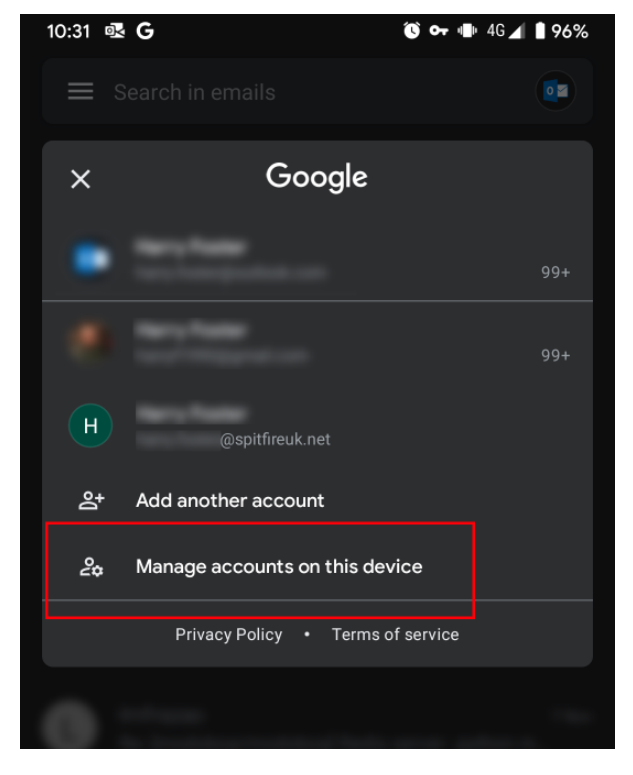

You may have multiple email accounts, so identify the Spitfire provided inbox. You will need to repeat these steps for all Spitfire provided mail boxes.

They should be labelled 'Personal (IMAP)'.

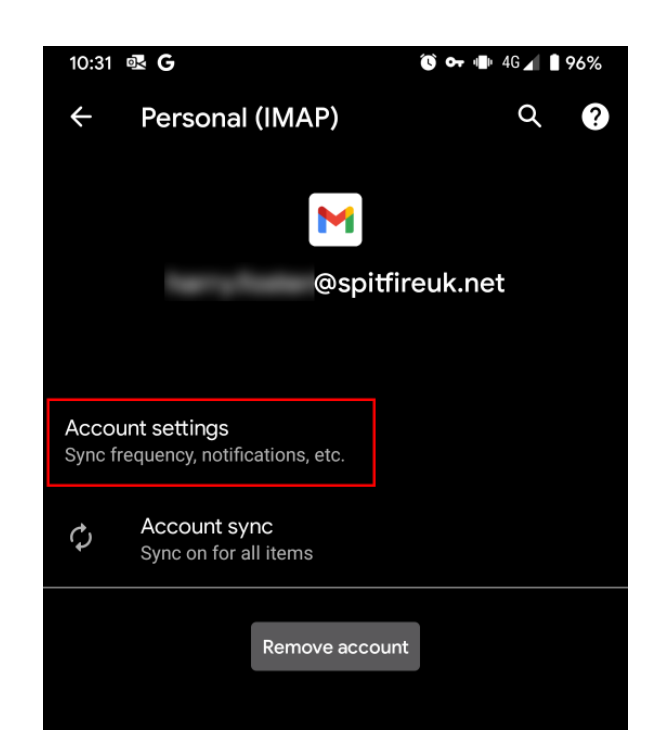

Under account settings, we need to navigate to the incoming and outgoing mail settings. This is typically found at the bottom of the settings list.

Note any other settings you may wish to modify here.

For both incoming and outgoing mail settings, ensure the server or SMTP server are set to:

mail2.spitfireuk.net

You should not need to modify any other settings.

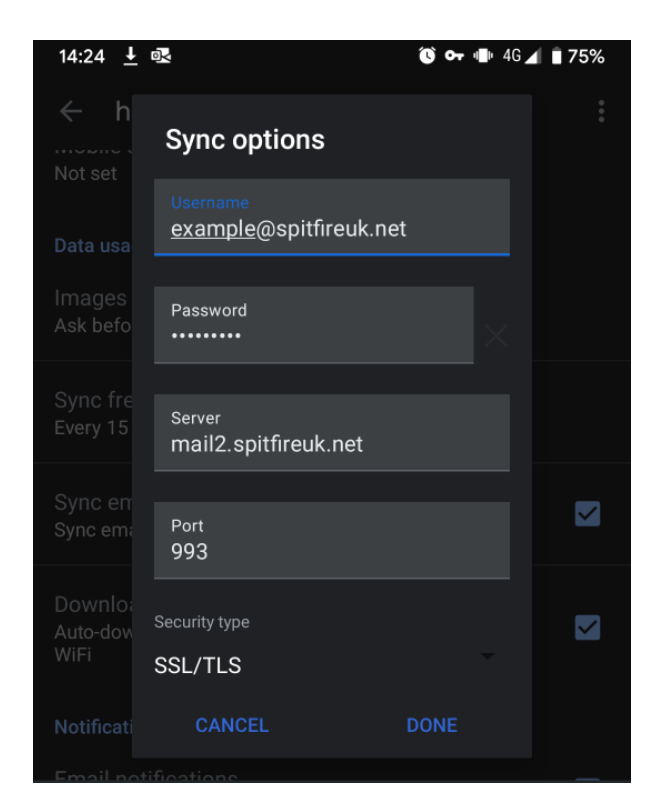

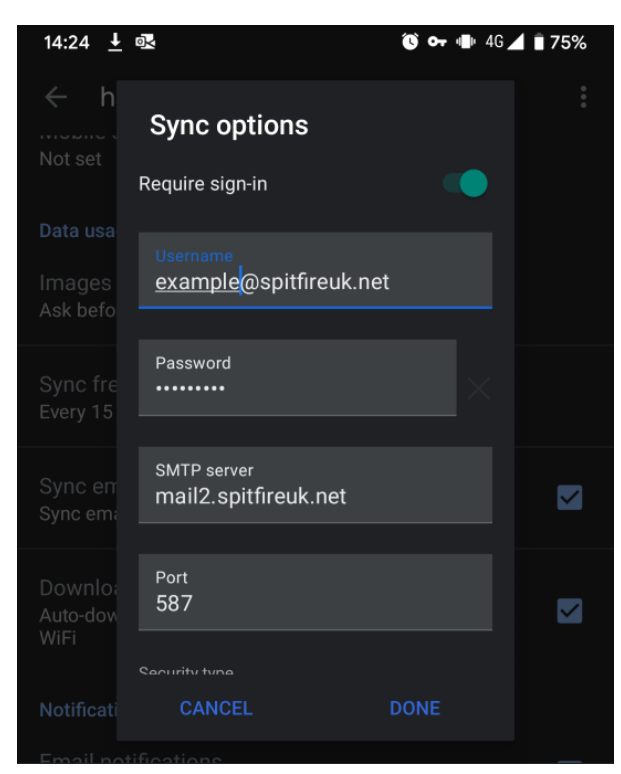

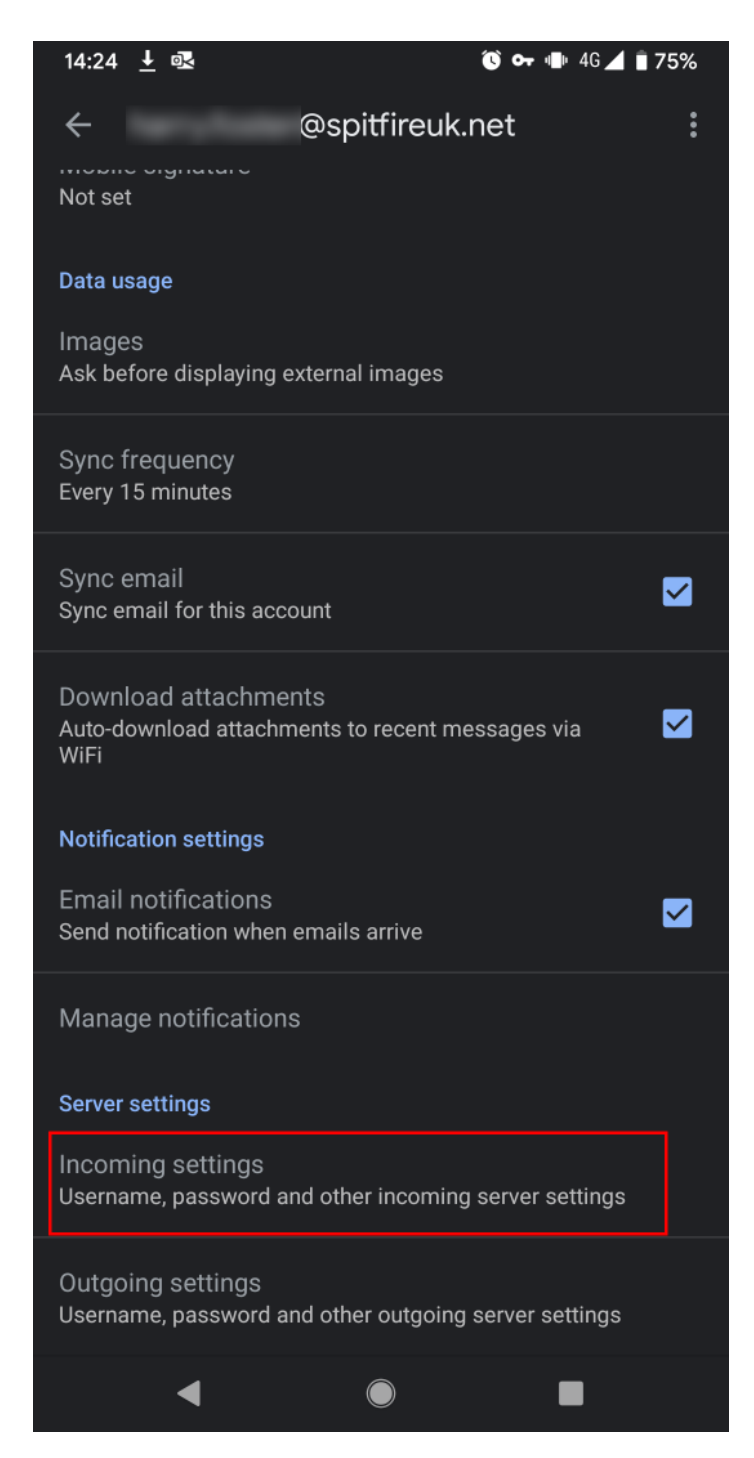

*NOTE*: If your account is added as POP or POP3 account rather than IMAP, we strongly recommend you change this. If this is not possible, the incoming server port should be 995 or 110.